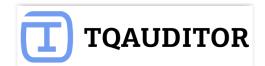

# **TQAUDITOR Quick Start Guide**

# Contents

- About TQAuditor
- Start without registration
- Account registration
- Adding users
- **Project creation**
- Files comparison
- **Quality evaluation**
- **Discussion of mistakes**
- **Statistics and reports**
- Quality standards
- **Reminders**
- **Evaluation attempts limit**
- Project filters

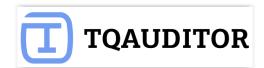

### **About TQAuditor**

**TQAuditor 2.0** is the system, that **evaluates and monitors translation quality** and allows you to:

- 븆 **compare** unedited translation made by translator with edited version received from an editor
- generate a report about editor's corrections
- classify each correction by mistake type and severity, thus allowing to get the translation quality evaluation score with a maximum 100 points
- ensure anonymous communication between a translator and an editor regarding corrections and mistakes classification
- **4** automate a process of maintaining the evaluation project
- save all evaluated translations in the database and create the translation quality reports at the company: you can create the list of top translators with the highest score, see dynamics of quality per individual translator by month, etc.

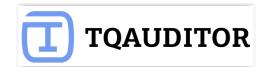

### Start without registration

You can compare two versions of translated files in the system even without registering an account.

Go to <u>https://tqauditor.com</u> and use **Quick compare**.

|                                                                                       | Quick compare | Login | Register |
|---------------------------------------------------------------------------------------|---------------|-------|----------|
| Quick compare upload files                                                            |               |       |          |
| Supported bilingual file types. Translated file Choose File JaguarSampleNtml.sdlxliff |               |       |          |
| Reviewed file<br>Choose File JaguarSampleNtml.sdlxliff                                |               |       |          |
| Upload selected files                                                                 |               |       |          |

**Translated files** — add here unedited **bilingual** files using **Choose File** button.

**Reviewed files** — add here edited **bilingual** files using **Choose File** button.

TQAuditor 2.0 accepts bilingual files of different formats (Helium, XLF, XLZ, SDLXliff, TTX, TMX).

Press Upload selected files.

Then appears the page with **Comparison report** and additional options.

Let's review them in details.

| Comparison report                |     | Quick compare comparison report                                                                                                    |                                                       |
|----------------------------------|-----|----------------------------------------------------------------------------------------------------|-------------------------------------------------------|
| 💼 Delete comparison repo         | ort |                                                                                                    |                                                       |
| <ul> <li>Upload files</li> </ul> |     | This comparison report is available to you until you create a new<br>Alternatively you can delete this comparison report now.                                      | r one or your session expires (after 24 minutes).     |
| Markup diaplay                   |     |                                                                                                    | Export to Excel                                       |
| Markup display                   |     | JaguarSampleNews.html.sdlxliff T:\1_Zakazky\80000\80562                                                                                                    | 2_2\3_pracovne\project\en-US\JaguarSampleNews.html    |
| 🖲 Full 🔘 Short 🔘 None            | e   |                                                                                                    |                                                       |
|                                  |     | #1 Words: 9                                                                                                    | View in translated   View in reviewed                 |
| Units display                    |     | Sygic Car Navigation for your Jaguar and Land Rover                                                                                                    |                                                       |
| All units                        |     | Sygic Car Navigation для <mark>Ягуар</mark> и <mark>Ленд</mark> Ровер                                                                                              |                                                       |
| Corrected units only             |     | Sygic Car Navigation для <mark>Jaguar</mark> и Land Rover                                                                                                    |                                                       |
| Comparison details               |     | #2 Words: 14                                                                                                    | View in translated   View in reviewed                 |
| Total units                      | 24  | <pre><a href="http://www.sygic.com/car-navigation/" style="color: w&lt;/pre&gt;&lt;/td&gt;&lt;td&gt;white; font-weight: bold;">Sygic Car</a></pre>                 |                                                       |
| Corrected units                  | 3   | Navigation as specially optimized to work with you                                                                                                    | ur car's built-in infotainment system.                |
| Total source words               | 197 | Приложение <a href="http://www.sygic.com/car-navigation/" st<="" td=""><td></td></a>                                                                               |                                                       |
|                                  |     | Car Navigation /a оптимизировано для работы со встро                                                                                                    | енными автомобильными информационн <mark>ыми и</mark> |
| Source words in corrected units  | 46  | развлекательными системами.<br>Приложение <a href="http://www.sygic.com/car-navigation/" st<="" td=""><td>yle="color: white; font-weight: bold;"&gt;Sygic</td></a> | yle="color: white; font-weight: bold;">Sygic          |

**Delete comparison report** or **Upload files**, if you need no more current information or want to upload another files for new comparison report.

**Export to Excel** and have the fixes in columns for comparing.

With option **Markup display** you choose tags display:

• **Full** – tags have original length, so you can see the data within.

| Markup display                                                                     | #2 Words: 14 View in translated   View in reviewed                                                                                                    |
|------------------------------------------------------------------------------------|----------------------------------------------------------------------------------------------------|
| 💽 Full 🔘 Short 🔘 None                                                              | <pre>ka href="http://www.sygic.com/car-navigation/" style="color: white; font-weight: bold;"&gt;Sygic Car Navigation is specially optimized to work with your car's built-in infotainment system.</pre>                                                                          |
| <ul> <li>Units display</li> <li>All units</li> <li>Corrected units only</li> </ul> | Приложение <mark>«a href="http://www.sygic.com/car-navigation/" style="color: white; font-weight: bold;"&gt;</mark> Sygic Car<br>Navigation <mark></mark> оптимизировано для работы со встроенными автомобильными информационн <mark>ыми и</mark><br>развлекательными системами. |
|                                                                                    | Приложение <a href="http://www.sygic.com/car-navigation/" style="color: white; font-weight: bold;">Sygic Car<br/>Navigation</a> оптимизировано для работы со встроенными автомобильными информационно-развлекательными<br>системами.                                             |

• **Short** – tags compressed and you see only their position in the text.

| Markup display                                              | #2 Words: 14 View in translated   View in reviewed                                                                                                    |
|-------------------------------------------------------------|----------------------------------------------------------------------------------------------------|
| 🔵 Full 💿 Short 🔘 None                                       | bygic Car Navigation is specially optimized to work with your car's built-in infotainment system.                                                      |
| Units display                                               | Приложение Sygic Car Navigation оптимизировано для работы со встроенными автомобильными<br>информационн <mark>ыми и</mark> развлекательными системами. |
| <ul> <li>All units</li> <li>Corrected units only</li> </ul> | Приложение Sygic Car Navigation оптимизировано для работы со встроенными автомобильными информационно-развлекательными системами.                      |

TQAUDITOR

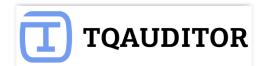

### • None – tags are totally hidden, so will not distract you.

| Markup display                                              | #2 Words: 14 View in translated   View in reviewed                                                                                        |
|-------------------------------------------------------------|----------------------------------------------------------------------------------------------------|
| 🔘 Full 🔘 Short 💿 None                                       | Sygic Car Navigation is specially optimized to work with your car's built-in infotainment system.                                         |
| Units display                                               | Приложение Sygic Car Navigation оптимизировано для работы со встроенными автомобильными информационн<br>ыми и развлекательными системами. |
| <ul> <li>All units</li> <li>Corrected units only</li> </ul> | Приложение Sygic Car Navigation оптимизировано для работы со встроенными автомобильными<br>информационно-развлекательными системами.      |

### Units display shows all text segments – All units, or nothing but amended – Corrected units only.

| 🔘 Full 🔘 Short 💿 None                                       | #1 Words: 9                                                                                                    |
|-------------------------------------------------------------|----------------------------------------------------------------------------------------------------|
|                                                             | Sygic Car Navigation for your Jaguar and Land Rover                                                                 |
| Units display                                               | Sygic Car Navigation для Ягуар и Ленд Ровер                                                                         |
| <ul> <li>All units</li> <li>Corrected units only</li> </ul> | Sygic Car Navigation для Jaguar и Land Rover                                                                        |
|                                                             | #2 Words: 14                                                                                                    |
| Comparison details                                          | Sygic Car Navigation is specially optimized to work with your car's built-in infotainment system.                   |
| Total units                                                 | Приложение Sygic Car Navigation оптимизировано для работы со встроенными автомобильными информационным              |
| Corrected units                                             | Приложение Sygic Car Navigation оптимизировано для работы со встроенными автомобильными информационно-              |
| Total source words                                          | 7                                                                                                    |
| Source words in corrected units                             | #3 Words: 23                                                                                                    |
|                                                             | Just download offline maps to your smartphone, connect your smartphone to your car with a USB cable, a              |
|                                                             | Просто <mark>загрузи</mark> те автономные карты на смартфон, подсоедините его USB-кабелем к вашему автомобилю, и вы |
|                                                             | Просто скачайте автономные карты на смартфон, подсоедините его USB-кабелем к вашему автомобилю, и вы г              |
|                                                             | #4 Words: 8                                                                                                    |
|                                                             | Get Sygic Car Navigation on the App Store                                                                           |
|                                                             | Приобретайте Sygic Car Navigation в App Store                                                                       |
|                                                             | Приобретайте Sygic Car Navigation в App Store                                                                       |
|                                                             | #5 Words: 9                                                                                                    |
|                                                             | Sygic Car Navigation for iOS is now available as:                                                                   |
|                                                             | Теперь приложение Sygic Car Navigation доступно для iOS в виде:                                                     |
|                                                             | Теперь приложение Sygic Car Navigation доступно для iOS в виде:                                                     |
|                                                             | #6 Words: 5                                                                                                    |
|                                                             | 7-day trial for 0,99 €                                                                                              |

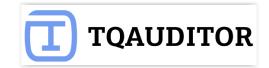

| Full Short I None               |     | JaguarSampleNews.html.sdlxliff T:\1_Zakazky\80000\805                                                          |
|---------------------------------|-----|----------------------------------------------------------------------------------------------------|
|                                 |     | #1 Words: 9                                                                                                    |
| Units display                   |     | Sygic Car Navigation for your Jaguar and Land Rover                                                            |
| All units                       |     | Sygic Car Navigation для <mark>Ягуар</mark> и <mark>Ленд</mark> Ровер                                          |
| Corrected units only            |     | Sygic Car Navigation для Jaguar и Land Rover                                                                   |
| Comparison details              |     | #2 Words: 14                                                                                                   |
| Total units                     | 24  | Sygic Car Navigation is specially optimized to work                                                            |
| Corrected units                 | 3   | Приложение Sygic Car Navigation оптимизировано для                                                             |
| Total source words              | 197 | ыми и развлекательными системами.                                                                              |
| Source words in corrected units | 46  | Приложение Sygic Car Navigation оптимизировано для и информационно-развлекательными системами.                 |
|                                 |     | #3 Words: 23                                                                                                   |
|                                 |     | Just download offline maps to your smartphone, conne<br>and you are ready to drive.                            |
|                                 |     | Просто <mark>загрузи</mark> те автономные карты на смартфон, подсо<br>готовы отправл <sup>а</sup> ться в путь. |
|                                 |     | Просто скачайте автономные карты на смартфон, подсон<br>готовы отправляться в путь.                            |
|                                 |     |                                                                                                    |
| TQAuditor v2.1                  |     |                                                                                                    |

Copyright © 2016 TQAuditor. All Rights Reserved.

That's it. To discover the other features of TQAuditor, you need to <u>register</u>.

Please see the next chapters.

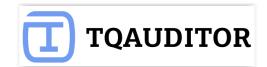

### Account registration

You'll need to register an account to benefit from the full functionality of the system, e.g. comparing many file pairs at once, classify mistakes, get the quality score of the translation, enable discussion between the translator and editor, and see the detailed reports of everything that happens with translation quality in your company.

So let's start the registration...

1. Go to <u>www.tquauditor.com</u> and press <u>Sign Up</u>:

| Т      | QAUDITOR |      | ⊃∕\$ COMPARE | FILES    |               |
|--------|----------|------|--------------|----------|---------------|
| Prices | Support  | News | About us     | Contacts | Changetracker |

2. Choose the type of account: Light account or Enterprise account:

|                                  | Light account | Enterprise account<br>Free until 01.01.2017 * |
|----------------------------------|---------------|-----------------------------------------------|
| File pairs per comparison report | unlimited     | unlimited                                     |
| Uploading files in ZIP archives  | +             | +                                             |
| Export results to Excel          | +             | +                                             |
| Evaluation                       | -             | +                                             |
| Quality standard customization   | -             | +                                             |
| Reports and statistics           | -             | +                                             |
|                                  | Register      | Register                                      |

Light account includes comparison options:

- Unlimited quantity of file pairs per comparison report
- Uploading files in ZIP archives
- Export results to Excel

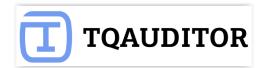

**Enterprise account** in addition to comparison options includes evaluation options and statistics:

- Unlimited quantity of file pairs per comparison report
- Uploading files in ZIP archives
- Export results to Excel
- Evaluation
- Quality standard customization
- Reports and statistics
- 3. Fill in all the fields with required information and select Submit.

Now you have an account. We need to add your translators, managers and evaluators in the system. Please see the next chapter.

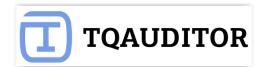

### **Adding users**

To add the user, you need to do the following:

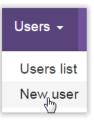

Go to **Users -> New user:** 

Fill in all the fields and press **Create** button.

| New user            |
|---------------------|
| First name          |
| Eva                 |
| Last name           |
| Apple               |
| Email               |
| eva.apple@gmail.com |
| Phone               |
|                     |
| System role         |
| Manager •           |
| 🗹 Can login         |
| Create              |

System will send confirmation e-mail to just created user.

And you will see, that user appeared in the list (Users -> Users list).

You may also Edit user details or Resend invitation (for this, click on user ID).

**Note:** you may assign **Arbiter** creating a project. System role for Arbiter may be Evaluator, Manager or Administrator.

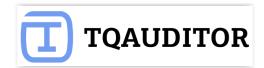

#### Users New user has been invited. Showing 1-2 of 2 items. ID JF First name Last name Email Can login Registered at System role 382 Eva Apple eva.apple@gmail.com Manager Yes 381 Andrew Williams andrew.adm.technolex@gmail.com Administrator Yes 2016-10-31 14:57 When user confirms registration you will see date & time here

User must confirm registration.

#### Note! There are 4 types of users in the system with different roles:

1) Translator role allows to:

— View the reports about made corrections and the evaluated translations made by that translator.

- Add comments about the corrections and send the project for reevaluation.
- View statistical reports about translations quality for that translator.
- 2) **Evaluator** role allows to:
  - Do the same actions as Translator (described above).
  - Compare the files to generate the report of corrections.
  - Classify each correction by mistake type and severity.
  - View statistical reports about evaluations for that evaluator.
- 3) Manager role allows to:
  - Do the same actions as Evaluator (described above).
  - Create and launch evaluation projects.
  - Assign and change different project participants.
  - Edit general information about the project.
  - View statistical reports about the work of translators and evaluators.
- 4) Administrator role allows to:
  - Do the same actions as Manager (described above).
  - Add, edit and remove users.
  - Define quality standards (e.g. mistake types, scores and quality levels).
  - Edit system settings.
  - Send messages to users.

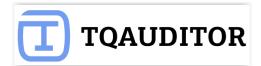

Now, when all users are added, we may start working with projects. Please see the next chapter.

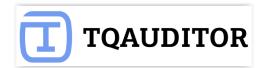

### **Project creation**

Creating a translation quality evaluation project takes a minute or two.

The manager has just to appoint the project evaluator, project translator, project arbiter, enter some basic project info, and let the system take care about the project:

To start a new project, go to:

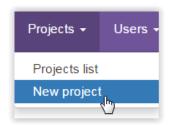

Fill in the blank and press **Create** button.

| New project              |
|--------------------------|
| TMS translation job code |
| 31-10-tr-jb              |
| TMS review job code      |
| 31-10-rv-jb              |
| Source language          |
| English                  |
| Target language          |
| Russian                  |
| Specialization           |
| Marketing •              |
| CAT word count           |
| 1200                     |
| Project translator       |
| Helen Prof 🔹             |
| Project evaluator        |
| Anna Silver 🔹            |
| Project arbiter          |
| Lisa Fair 🔹              |
| Create                   |

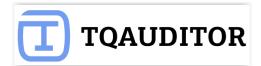

**TMS translation job code** — project code, entered by manager.

**TMS review job code** — project code, entered by manager (differs from translation job code).

**Source language** — language being translated from.

**Target language** — language being translated to.

**Specialization** — Select translation specialization (first it should be created: System -> Specialization -> New specialization).

**CAT word count** — number of words the translator is paid for.

**Project translator** — user, that performs translations (may be assigned for everyone).

**Project evaluator** — user, that evaluates translations (may be assigned for everyone, excluding translator).

**Project arbiter** — user, that becomes judge between translator and evaluator in controversial situations, arbiter's decision about evaluation is final (may be assigned for everyone, excluding translator).

Note: manager may assign himself as Project arbiter.

| New project              |
|--------------------------|
| TMS translation job code |
| 31-10-tr                 |
| TMS review job code      |
| 31-10-rv                 |
| Source language          |
| English                  |
| Target language          |
| Russian                  |
| Specialization           |
| Marketing •              |
| CAT word count           |
| 1200                     |
| Project translator       |
| Helen Prof 🔹             |
| Project evaluator        |
| Anna Silver 🔹            |
| Project arbiter          |
| Lisa Fair 🔹              |
| Create                   |

New project appeared at the list:

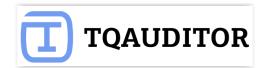

| Pro     | jects                           |                     |                 |                 |                   |                       |                 |               |            |                |                     |
|---------|---------------------------------|---------------------|-----------------|-----------------|-------------------|-----------------------|-----------------|---------------|------------|----------------|---------------------|
| Showing | g <b>1-2</b> of <b>2</b> items. |                     |                 |                 |                   |                       |                 |               | +°         | 1              |                     |
| ID \$7  | TMS translation job code        | TMS review job code | Stage           | Quality<br>mark | CAT word<br>count | Total source<br>words | Source<br>words | Manager       | Translator | Evaluator      | Created at          |
| 11885   | 31-10-tr                        | 31-10-rv            | Files<br>upload | Excellent       | 1200              | 0                     | 0               | Alex<br>Seven | Helen Prof | Anna<br>Silver | 2016-10-31<br>16:37 |

#### To see project details, select ID number:

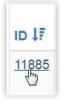

Manager can control the project — edit & download project files, reassign participants (manager, translator, evaluator or arbiter) or delete this project at all.

| <ul> <li>Project details</li> </ul> | Project details          | 11885 - Files upload |
|-------------------------------------|--------------------------|----------------------|
| C Edit project details              |                          |                      |
| 🗁 Project files                     | Project details          |                      |
|                                     | ID                       | 11885                |
| Reassign project manager            | TMS translation job code | 31-10-tr             |
| 👤 Reassign project translator       | TMS review job code      | 31-10-rv             |
| Reassign project evaluator          | Specialization           | Marketing            |
|                                     | Language pair            | English - Russian    |
| Reassign project arbiter            | CAT word count           | 1200                 |
| 💼 Delete project                    | Stage                    | Files upload         |
|                                     | Created at               | 2016-10-31 16:37     |
|                                     | Project participant      | ts                   |
|                                     | Project manager          | Alex Seven           |
|                                     | Project translator       | Helen Prof           |
|                                     | Project evaluator        | Anna Silver          |
|                                     | Project arbiter          | Lisa Fair            |

Note: Evaluator (not manager) uploads the files. Manager may only download them, if needed:

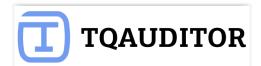

| Quick compare                    | Projects - | System - | Anna Silver Evaluator - |
|----------------------------------|------------|----------|-------------------------|
| Create comparison                | report     |          |                         |
| Project details                  |            |          |                         |
| 🖆 Project files                  |            |          |                         |
| <ul> <li>Upload files</li> </ul> |            |          |                         |

Now, the project has been created, and manager can forget about it. The system sends an email notification to the project evaluator, who has to follow the instructions from the next chapter.

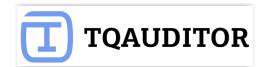

### **Files comparison**

After receiving an evaluation request from the system, the project evaluator has to compare edited files with unedited ones.

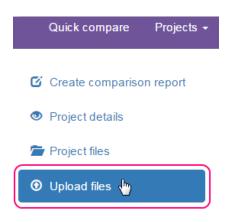

First evaluator uploads them. He has to choose files to compare and click **Upload selected files**:

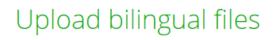

#### Supported bilingual file types.

Uploaded translated files

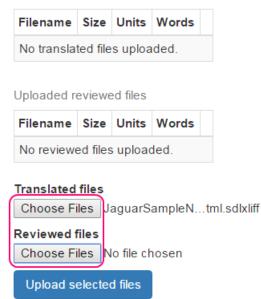

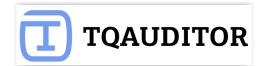

Files uploaded:

# Upload bilingual files

Supported bilingual file types.

Uploaded translated files

| Filename                       | Size      | Units | Words |          |
|--------------------------------|-----------|-------|-------|----------|
| JaguarSampleNews.html.sdlxliff | 41.638 KB | 24    | 197   | <b>T</b> |

Uploaded reviewed files

| Filename                       | Size      | Units | Words |     |
|--------------------------------|-----------|-------|-------|-----|
| JaguarSampleNews.html.sdlxliff | 42.002 KB | 24    | 197   | ¥ 🛍 |

#### **Translated files**

Choose Files No file chosen

Reviewed files Choose Files No file chosen

Upload selected files

Evaluator may select several files — use **Choose files** buttons.

#### After uploading click **Create comparison report**:

| 🗹 Create comparison report | Upload bilingual files          |           |       |       |   |  |  |
|----------------------------|---------------------------------|-----------|-------|-------|---|--|--|
| Project details            |                                 |           |       |       |   |  |  |
| 👕 Project files            | Supported bilingual file types. |           |       |       |   |  |  |
| O Upload files             | Uploaded translated files       | Cine      | 11    | Manda |   |  |  |
|                            | Filename                        | Size      | Units | Words |   |  |  |
|                            | JaguarSampleNews.html.sdlxliff  | 41.638 KB | 24    | 197   | Ł |  |  |
|                            | Liplandad reviewed files        |           |       |       |   |  |  |
|                            | Uploaded reviewed files         |           |       |       |   |  |  |
|                            | Filename                        | Size      | Units | Words |   |  |  |
|                            |                                 |           |       |       |   |  |  |

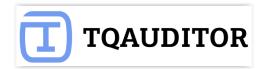

Comparison report has word count for each segment, useful statistics and filters.

You may even export report to Excel.

Let's continue — press **Start evaluation**:

| Start evaluation                                            |     | Comparisor                                                                                                    | n report 10574 - comp           | parison                                               |
|-------------------------------------------------------------|-----|----------------------------------------------------------------------------------------------------|---------------------------------|-------------------------------------------------------|
| Comparison report                                           |     |                                                                                                    |                                 | (E                                                    |
| 💼 Delete comparison report                                  |     | loguerSempleNeuro                                                                                                    |                                 | Export to Exce                                        |
| Project details                                             |     |                                                                                                    |                                 | 0562_2\3_pracovne\project\en-US\JaguarSampleNews.html |
| 🗁 Project files                                             |     | #1 Words: 9                                                                                                    | h for your Jaguar and Land Rove | View in translated   View in reviewed                 |
|                                                             |     |                                                                                                    | п для Jaguar и Land Rover       |                                                       |
| Markup display                                              |     | /                                                                                                    | а для Ягуар и Ленд Ровер        |                                                       |
| ● Full ○ Short ○ None                                       |     | #2 Words: 14                                                                                                    |                                 | View in translated   View in reviewed                 |
| Units display                                               |     |                                                                                                    |                                 | r: white; font-weight: bold;">Sygic Car Navigation is |
| <ul> <li>All units</li> <li>Corrected units only</li> </ul> |     | Приложение <a href="h&lt;/td&gt;&lt;td&gt;&lt;/td&gt;&lt;td&gt;in iniotaliment system.&lt;br&gt;&lt;mark&gt;" style="color: white; font-weight: bold;">Sygic Car<br/>нными автомобильными информационн<mark>о-</mark>развлекательными</a> |                                 |                                                       |
| Comparison details                                          |     |                                                                                                    |                                 | " style="color: white; font-weight: bold;">Sygic Car  |
| Total units                                                 | 24  | Navigation оптим<br>развлекательными сис                                                                                                    |                                 | нными автомобильными информационными и                |
| Corrected units                                             | 3   |                                                                                                    |                                 |                                                       |
| Total source words                                          | 197 | #3 Words: 23                                                                                                    |                                 | View in translated   View in reviewed                 |
| Source words in corrected<br>units                          | 46  | Just download offlin<br>and you are ready to                                                                                                    |                                 | nect your smartphone to your car with a USB cable,    |
|                                                             |     | Просто <mark>скач</mark> а <mark>й</mark> те авто<br>готовы отправляться                                                                                                    |                                 | соедините его USB-кабелем к вашему автомобилю, и вы   |
|                                                             |     | Просто <mark>загрузи</mark> те авт<br>готовы отправляться                                                                                                    |                                 | соедините его USB-кабелем к вашему автомобилю, и вы   |

You may configure evaluation process:

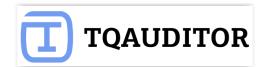

| Start evaluation            | Start evaluation 11885 - Comparison   |  |  |  |  |
|-----------------------------|---------------------------------------|--|--|--|--|
| Comparison report           |                                       |  |  |  |  |
|                             | Skip segments with match less than    |  |  |  |  |
| Delete comparison<br>report | no min                                |  |  |  |  |
|                             | Skip segments with match greater than |  |  |  |  |
| Project details             | no max                                |  |  |  |  |
| 🖆 Project files             | Skip locked segments                  |  |  |  |  |
|                             | Evaluation sample word count          |  |  |  |  |
|                             |                                       |  |  |  |  |
|                             | Start evaluation                      |  |  |  |  |

**Skip segments with match less than** — fuzzy match percentage. Program will hide segments with match less, that you specified.

**Skip segments with match greater than** — fuzzy match percentage. Program will hide segments with match greater, that you specified.

**Skip locked segments** — hide "freezed" segments (for example client wants some parts, extremely important for him, stayed unchanged and block them, and extra segments slow down editor's work).

**Evaluation sample word count** — quantity of words in edited segments, chosen for evaluation.

Press start evaluation:

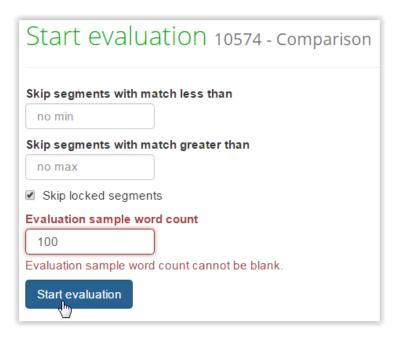

Evaluation started.

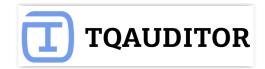

For convenience, you may view every segment in comparison report — use View in comparison.

When you have evaluated all segments press **Complete evaluation**:

| Complete evaluation      | Evaluation #1                          |
|--------------------------|----------------------------------------|
| Evaluation report        |                                        |
| Delete evaluation report | -                                      |
| Comparison report        | JaguarSampleNews.htn                   |
| Project details          | #1 Words:9<br>Sygic Car Navigation for |
| 🖆 Project files          | Sygic Car Navigation для               |
|                          | Course Con Mandalation and             |

Describe translation in general or give advice to translator and press **Complete** button:

| Evaluation count                                                   | 1/3            |  |  |  |  |
|--------------------------------------------------------------------|----------------|--|--|--|--|
| Units                                                              | 3              |  |  |  |  |
| Source words                                                       | 46             |  |  |  |  |
| Quality score                                                      | 33.5           |  |  |  |  |
| Quality mark                                                       | Unsatisfactory |  |  |  |  |
| Translator should read glossary and styleguide before translation. |                |  |  |  |  |

After generating the comparison report, the system sends the notification to the translator, and the translator may see all the corrections done in his deliveries.

But this is just the beginning — the project evaluator may start quality assessment process. Please see <u>next chapter</u> for more info.

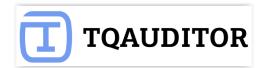

# **Quality evaluation**

In this step, the project evaluator has to select the sample for the quality assessment and classify every correction by type and severity:

#### Select Add mistake:

| Complete eva    | aluation     | Evaluation #1 / 3 10574                                                                                                    | 4 - Evaluation                           |                                             |
|-----------------|--------------|----------------------------------------------------------------------------------------------------|------------------------------------------|---------------------------------------------|
| Evaluation re   | port         |                                                                                                    |                                          |                                             |
| Delete evalua   | ation report |                                                                                                    |                                          | Export to Exc                               |
|                 |              | JaguarSampleNews.html.sdlxliff TM                                                                                                    | _Zakazky\80000\80562_2\3_pracovne\projec | ct\en-US\JaguarSampleNews.html              |
| Comparison I    | report       | #1 Words: 9                                                                                                    |                                          | View in comparisor                          |
| Project details | s            | Sygic Car Navigation for your Jaguar                                                                                                    | and Land Power                           | view in compansor                           |
|                 |              |                                                                                                    |                                          |                                             |
| 👕 Project files |              | Sygic Car Navigation для <mark>Ягуар</mark> и <mark>Лен</mark>                                                                                                    |                                          |                                             |
|                 |              | Sygic Car Navigation для Jaguar и La                                                                                                    | nd Rover                                 |                                             |
| Markup displ    | ay           | Add mistake                                                                                                    |                                          |                                             |
| ● Full ● Shor   | rt 🔍 None    |                                                                                                    |                                          |                                             |
|                 |              | #2 Words: 14                                                                                                    | <i>G</i> <sup>−</sup>                    | View in compariso                           |
| Units display   |              | <pre><a href="http://www.sygic.com/car-navigati&lt;/pre&gt;&lt;/td&gt;&lt;td&gt;&lt;/td&gt;&lt;td&gt;&lt;/td&gt;&lt;/tr&gt;&lt;tr&gt;&lt;td&gt;● All units 🔍 \&lt;/td&gt;&lt;td&gt;With mistakes only&lt;/td&gt;&lt;td&gt;specially optimized to work with you&lt;/td&gt;&lt;td&gt;&lt;/td&gt;&lt;td&gt;&lt;/td&gt;&lt;/tr&gt;&lt;tr&gt;&lt;td&gt;&lt;/td&gt;&lt;td&gt;&lt;/td&gt;&lt;td&gt;Приложение &lt;a href=" http:="" www.sygic.com<br="">Navigation</a> оптимизировано для ра</pre> |                                          |                                             |
| Evaluation deta | ails         | развлекательными системами.                                                                                                    |                                          |                                             |
|                 |              | Приложение ka href="http://www.sygic.com                                                                                                    | /car-navigation/" style="color: white;   | <pre>font-weight: bold;"&gt;Sygic Car</pre> |
| Jnits           | 3            | Navigation оптимизировано для ра                                                                                                    |                                          |                                             |
| Source words    | 46           | системами.                                                                                                    |                                          |                                             |

#### Add information about mistake and click **Submit**:

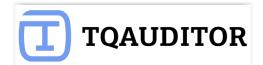

| #1 Words: 9                                                           |  |  |  |  |  |  |
|-----------------------------------------------------------------------|--|--|--|--|--|--|
| Sygic Car Navigation for your Jaguar and Land Rover                   |  |  |  |  |  |  |
| Sygic Car Navigation для <mark>Ягуар</mark> и <mark>Ленд</mark> Ровер |  |  |  |  |  |  |
| Sygic Car Navigation для <mark>Jaguar</mark> и Land Rover             |  |  |  |  |  |  |
|                                                                       |  |  |  |  |  |  |
| Severity Major •                                                      |  |  |  |  |  |  |
| Type Terminology <b>v</b>                                             |  |  |  |  |  |  |
| Comment Please see glossary.                                          |  |  |  |  |  |  |
|                                                                       |  |  |  |  |  |  |
|                                                                       |  |  |  |  |  |  |
|                                                                       |  |  |  |  |  |  |
| Cancel Submit                                                         |  |  |  |  |  |  |
|                                                                       |  |  |  |  |  |  |
|                                                                       |  |  |  |  |  |  |

You may also edit, delete mistake/comment:

| #1 Words: 9                                                            | View in comparison          |
|------------------------------------------------------------------------|-----------------------------|
| Sygic Car Navigation for your Jaguar and Land Rover                    |                             |
| Sygic Car Navigation для <mark>Ягуар</mark> и <mark>Ленд</mark> Ровер  |                             |
| Sygic Car Navigation для <mark>Jaguar</mark> и <mark>Land Rover</mark> |                             |
| Severity: Major Type: Terminology                                      | Edit mistake Delete mistake |
| Evaluator Please see glossary.                                         |                             |
| Edit comment Delete comment                                            |                             |
| Add mistake                                                            |                             |

Or add another mistake — Add mistake:

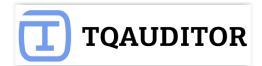

| #1 Words: 9                                                             | View in comparison   |
|-------------------------------------------------------------------------|----------------------|
| Sygic Car Navigation for your Jaguar and Land Rover                     |                      |
| Sygic Car Navigation для <mark>Ягуар</mark> и <mark>Ленд</mark> Ровер   |                      |
| Sygic Car Navigation для <mark>Jaguar</mark> и Land Rover               |                      |
| Severity: Major Type: Terminology                                       | stake Delete mistake |
| Evaluator Please see glossary.                                          |                      |
| Edit comment Delete comment                                             |                      |
| Severity: Major Type: Style     Edit mis       Add comment     Edit mis | take Delete mistake  |
| Add mistake                                                             |                      |

When the mistakes classification is done, the project evaluator has to press **Complete evaluation => Complete**, and the system will send the quality assessment report to the translator. See translator's steps in the <u>next chapter</u>.

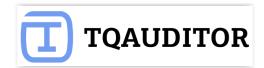

### **Discussion of mistakes**

When project evaluator finishes assessing the translation quality, project translator gets email notification.

#### Translator reviews the quality feedback

After the translator has received the email with the translation quality evaluation, the translator should do the following actions:

- 1. View **Comparison report** tab. Look through all the corrections made by the editor.
- 2. Go to **Evaluation report**.
- 3. Look through classification of each mistake.
- 4. If you agree with classification of all the mistakes, press **Complete project**. The project and its evaluation score are finalized at this stage. If you do not agree with classification of some mistakes, do the following actions.
- 5. Press **Add Comment** in the box of the mistake that you do not agree with and enter it clicking **Submit**:

| Sygic Car Navigation for your Jaguar and                           | Land Rover                                                                          |
|--------------------------------------------------------------------|-------------------------------------------------------------------------------------|
| Sygic Car Navigation для <mark>Ягуар</mark> и <mark>Ленд</mark> Ро | вер                                                                                 |
| Sygic Car Navigation для <mark>Jaguar</mark> и Land R              | lover                                                                               |
| Severity: Major Type: Terminology                                  |                                                                                     |
| Evaluator Please see glossary.                                     |                                                                                     |
| Comment                                                            | Client asked me to translate every word. Could you change severity of this mistake? |
|                                                                    | Cancel Submit                                                                       |

6. When you have entered all the comments, send the project for reevaluation by pressing **Request reevaluation**:

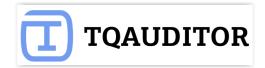

| Evaluation report                    | Evaluation #1 / 3 10574 - Translator's review                                                  |  |  |  |  |
|--------------------------------------|------------------------------------------------------------------------------------------------|--|--|--|--|
| Comparison report                    |                                                                                                |  |  |  |  |
| Request reevaluation                 | JaguarSampleNews.html.sdlxliff T:\1_Zakazky\80000\80562_2\3_pracovne\project\en-US\JaguarSa    |  |  |  |  |
| <ul> <li>Complete project</li> </ul> | #1 Words: 9                                                                                    |  |  |  |  |
| Project details                      | Sygic Car Navigation for your Jaguar and Land Rover                                            |  |  |  |  |
| 🖆 Project files                      | Sygic Car Navigation для <mark>Ягуар</mark> и <mark>Ленд</mark> Ровер                          |  |  |  |  |
|                                      | Sygic Car Navigation для Jaguar и Land Rover                                                   |  |  |  |  |
| Markup display                       | Severity: Major Type: Terminology                                                              |  |  |  |  |
| 🖲 Full 🔘 Short 🔘 None                | Evaluator Please see glossary.                                                                 |  |  |  |  |
| Units display                        | Translator Client asked me to translate every word. Could you change severity of this mistake? |  |  |  |  |
| <ul> <li>All units</li> </ul>        | Edit comment Delete comment                                                                    |  |  |  |  |

- 7. The project will be sent to the evaluator, who will review your comments. If they are convincing, the evaluator will change the mistake severity in your favor. You will receive the reevaluated project. You are able to send this project for reevaluation one more time.
- 8. If you have not reached agreement with the evaluator, you can send the project to the arbitration by pressing **Request arbitration** (it appears instead of **Request reevaluation**):
- 9. The arbiter will provide a final score, that cannot be disputed.

#### Evaluator reviews the translator's comments

At this stage the evaluator needs to review all the translator's comments with objections. The evaluator has the following instructions:

- 1. If the translator is right, change the mistake's severity and enter your comment why it has been changed. If the translator is wrong, enter your comment why the mistake's severity has not been changed.
- 2. To finish, press **Complete reevaluation**. The project will be sent to the translator for review.

#### Arbiter reviews the project

Unless the system has been set up otherwise, the translator can return the project to the evaluator for 2 times. If the translator and the evaluator have not managed to reach the agreement after 2 attempts, the translator sends the project to the arbiter.

The user, who was assigned to be the arbiter will be notified by the system.

The arbiter has to assign a final score on the disputed matters. Look through all the rows where the translator and evaluator disagree. If the translator is right, change the mistake's severity and enter your comment why it has been changed. If the translator is wrong, enter your comment why the

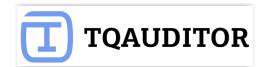

#### mistake severity has not been changed.

| JaguarSample   | eNews.html.sdlxliff T:\1_Zakazky\80000\80562_2\3_pracovne\project\en-US\JaguarSampleNews.html                                                     |             |
|----------------|----------------------------------------------------------------------------------------------------|-------------|
| #1 Words: 9    |                                                                                                    | $\Im$       |
| Sygic Car Nav: | igation for your Jaguar and Land Rover                                                                                                    |             |
| Sygic Car Nav: | igation для <mark>Ягуар</mark> и <mark>Ленд</mark> Ровер                                                                                          |             |
| Sygic Car Nav: | igation для Jaguar и Land Rover                                                                                                    |             |
| Severity Pr    | eferentia] Type: Terminology                                                                                                    |             |
|                |                                                                                                    |             |
| Evaluator      | Please see glossary.                                                                                                    |             |
| Translator     | Client asked me to translate every word. Could you change severity of this mistake?                                                               |             |
| Evaluator      | I am afraid it's impossible.                                                                                                    |             |
| Translator     | My manager instructed me to perform every client's requirement. I kindly ask you to cancel this mistake.                                          |             |
| Evaluator      | There are strict instructions to translate as per glossary at the Contract No 102-5M dd.03.02.2016.                                               |             |
| Translator     | Manager didn't send me any contract! Severity must be reduced!!!                                                                                  |             |
| Arbiter        | Translation should be performed as per glossary taking into account client's requirements. Severity reduced, because translator received wrong in | structions. |
| Edit commen    | Delete comment                                                                                                    |             |

Finally, the arbiter should press **Complete project**. The project will be finalized and all its participants will receive the respective message.

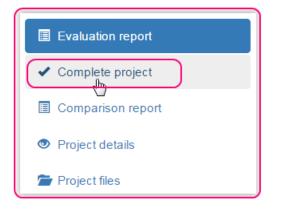

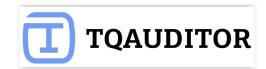

### **Statistics and reports**

All the data on translation quality assessment are piled up in the system, and after some period you'll be able to generate the reports. E.g. you can see the best-scoring translators or view detailed report on each translator: how his quality was changing over time, see what typical mistake the translator is making, in what specializations he scores better etc.

You can access reports by pressing **Reports** in the upper section of the screen.

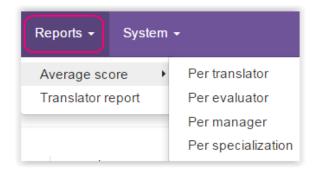

Users with **Translator** role can access only their individual reports on their translations quality.

Users with **Evaluator** role can access their individual reports on their translations quality and their evaluations reports.

Users with Manager and Administrator roles can access all the available reports.

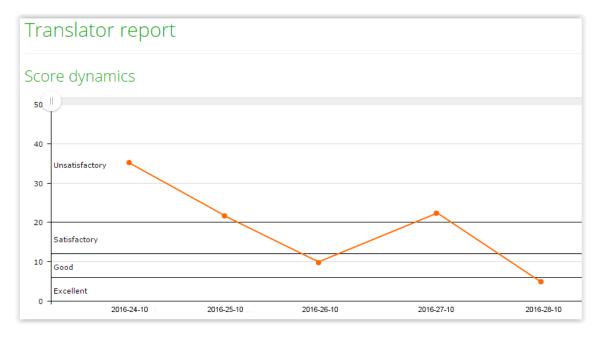

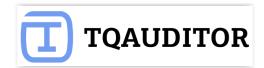

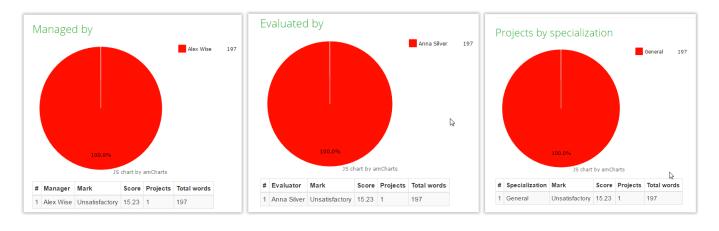

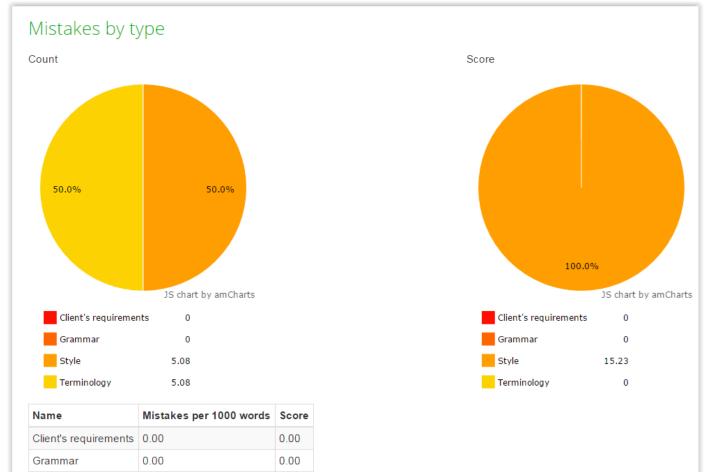

15.23

0.00

5.08

5.08

Style

Terminology

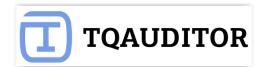

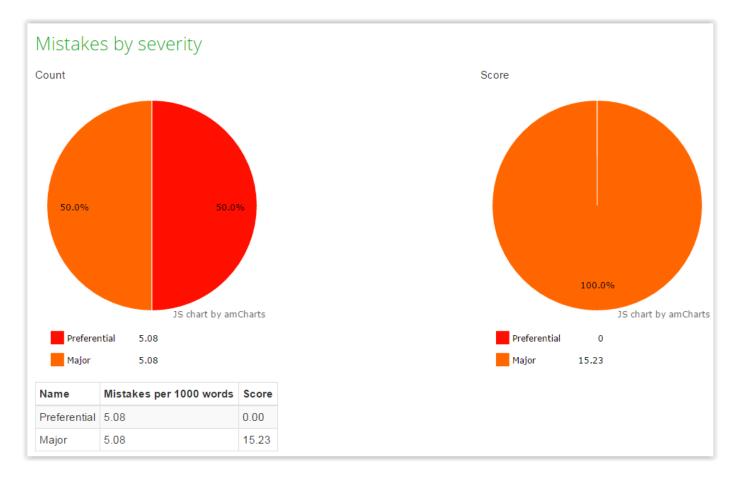

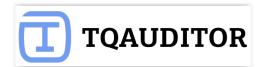

# **Quality standards**

By default, the system has pre-defined quality standards, i.e. types of mistakes, penalty scores etc., but you can change them to define your own corporate quality standards. Please see details below.

| Quick compare | Projects 🗸 | Users 🗸 | Reports - | System <del>-</del> | Andrew Wil | liams Administrator 👻 |
|---------------|------------|---------|-----------|---------------------|------------|-----------------------|
|               |            |         |           | Quality star        | ndard      |                       |
| Quality star  | ndard      |         |           | Mistake se          | verities • |                       |

#### **Mistakes types**

Mistake type is kind of mistake. For example, Grammar, Punctuation, etc.

| System -     | Andr              | ew Willia | ams Adm | ninistrator 🔻 |  |
|--------------|-------------------|-----------|---------|---------------|--|
| Quality star | ndard             |           |         |               |  |
| Mistake sev  | - • _             |           |         |               |  |
| Mistake typ  | es                | •         | Mistak  | e types list  |  |
| Specializati | 8 <sup>th</sup> s | •         | New m   | istake type   |  |

Impossible to delete (because mistake type is connected with projects), but you may uncheck **Enabled** box, and mistake will not appear in drop-down list anymore.

System proposes you default mistake types:

| Μ    | istake ty     | /pes    |        |             |             |                                                   |
|------|---------------|---------|--------|-------------|-------------|---------------------------------------------------|
| Tota | I 7 items.    |         |        |             |             |                                                   |
| ID   | Name 😫        | Enabled | In use | Description |             |                                                   |
| 23   | Accuracy      | Yes     | No     |             | Edit Delete |                                                   |
| 24   | Grammar       | Yes     | No     |             | Edit Delete |                                                   |
| 25   | Miscellaneous | Yes     | No     |             | Edit Delete |                                                   |
| 26   | Punctuation   | Yes     | No     |             | Edit Delete |                                                   |
| 27   | Spelling      | Yes     | No     |             | Edit Delete |                                                   |
| 28   | Style         | Yes     | Yes    |             | Edit ←      | Used in the projects.<br>You can not delete them. |
| 29   | Terminology   | Yes     | Yes    |             | Edit 🖌      |                                                   |

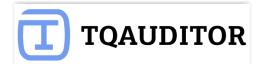

But you may add a new one:

| Ne  | New mistake type         |                    |  |  |  |
|-----|--------------------------|--------------------|--|--|--|
| Nam | ie                       |                    |  |  |  |
| Ту  | ро                       |                    |  |  |  |
| Des | cription                 |                    |  |  |  |
|     | istake made in the typin | g process          |  |  |  |
| ID  | Specialization           | Weight coefficient |  |  |  |
| 36  | Automotive               | 1.1                |  |  |  |
| 37  | Consumer electronics     | 1.8                |  |  |  |
| 38  | Financial                | 1                  |  |  |  |
| 39  | IT                       | 1.8                |  |  |  |
| 40  | Legal                    | 1.2                |  |  |  |
| 41  | Marketing                | 0.3                |  |  |  |
| 42  | Medical                  | 1.9                |  |  |  |
| 43  | Other                    | 0.2                |  |  |  |
| Cr  | eate                     |                    |  |  |  |

**Weight coefficient** — importance of mistake expressed by index (index < 1 means mistake is insignificant, index > 1 means mistake is significant and may arise serious consequences).

**Enabled** — mistake appears in drop-down lists, so you may choose it.

**Note:** You can't delete mistake specialization connected with projects, instead uncheck **Enabled** box, and mistake severity will not appear in drop-down list anymore.

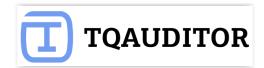

### **Mistakes severities**

#### Mistake severity is gravity of mistake.

| System 👻           |   |                         |
|--------------------|---|-------------------------|
| Quality standard   |   |                         |
| Mistake severities | • | Mistake severities list |
| Mistake types 🖑    | • | New mistake severity    |

System proposes you default severities:

| Mistake severities |             |       |         |        |             |             |
|--------------------|-------------|-------|---------|--------|-------------|-------------|
| Tota               | I 4 items.  |       |         |        |             |             |
| ID                 | Name 😫      | Score | Enabled | In use | Description |             |
| 13                 | Critical    | 20    | Yes     | No     |             | Edit Delete |
| 12                 | Major       | 5     | Yes     | Yes    |             | Edit        |
| 11                 | Minor       | 1     | Yes     | Yes    |             | Edit        |
| 10                 | Non-scoring | 0     | Yes     | Yes    |             | Edit        |

But you may add a new one:

| New mistake severity |
|----------------------|
| Name                 |
| Extra                |
| Score                |
| 1.5                  |
| Description          |
| Glaring mistake      |
|                      |
| Enabled              |
| Create               |

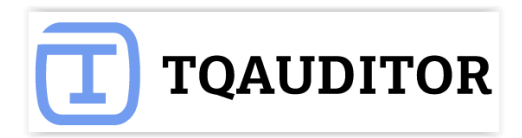

**Note:** You can't delete mistake severities connected with projects. Just uncheck **Enabled** box, and mistake severity will not appear in drop-down list anymore.

#### **Specializations**

Specialization is particular field translation is focused on; object of translation.

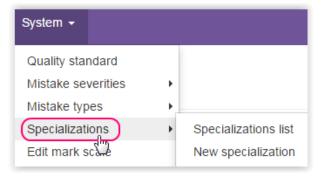

System proposes you default specializations:

| Specializations |                      |            |      |             |  |  |  |  |  |  |  |
|-----------------|----------------------|------------|------|-------------|--|--|--|--|--|--|--|
|                 | Total 8 items.       |            |      |             |  |  |  |  |  |  |  |
|                 |                      | Entrone of | muse |             |  |  |  |  |  |  |  |
| 36              | Automotive           | Yes        | No   | Edit Delete |  |  |  |  |  |  |  |
| 37              | Consumer electronics | Yes        | No   | Edit Delete |  |  |  |  |  |  |  |
| 38              | Financial            | Yes        | No   | Edit Delete |  |  |  |  |  |  |  |
| 39              | IT                   | Yes        | No   | Edit Delete |  |  |  |  |  |  |  |
| 40              | Legal                | Yes        | No   | Edit Delete |  |  |  |  |  |  |  |
| 41              | Marketing            | Yes        | Yes  | Edit        |  |  |  |  |  |  |  |
| 42              | Medical              | Yes        | No   | Edit Delete |  |  |  |  |  |  |  |
| 43              | Other                | Yes        | No   | Edit Delete |  |  |  |  |  |  |  |

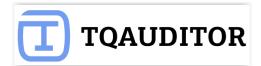

But you may add a new one:

| N   | ew spec       | ialization         |
|-----|---------------|--------------------|
| Nan | ne            |                    |
| E   | cology        |                    |
| ✓ E | Inabled       |                    |
| ID  | Mistake type  | Weight coefficient |
| 23  | Accuracy      | 1,2                |
| 24  | Grammar       | 1                  |
| 25  | Miscellaneous | 1                  |
| 26  | Punctuation   | 0,8                |
| 27  | Spelling      | 1,1                |
| 28  | Style         | 1                  |
| 29  | Terminology   | 1                  |
| 30  | Туро          | 1                  |
| С   | reate         |                    |

**Note:** You can't delete mistake specialization connected with projects. Just uncheck **Enabled** box, and mistake severity will not appear in drop-down list anymore.

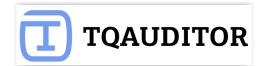

| Marl   | x sc | ale |
|--------|------|-----|
| 1.1011 |      |     |

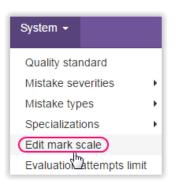

System proposes you default specializations:

| Mark name         | Score from (>=) | Score to (<) |                            |
|-------------------|-----------------|--------------|----------------------------|
| Excellent         | 0               | 6            | Add mark below             |
| Good              | 6               | 12           | Add mark below Remove mark |
| Satisfactory      | 12              | 20           | Add mark below Remove mark |
| Unsatisfactory    | 20              | 50           | Add mark below Remove man  |
| Catastrophic Fail | 50              | 3.4E+38      | Add mark below Remove mar  |

But you may add a new one (click **Add mark below**) or amend current marks:

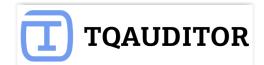

| Mark name      | Score from (>=) | Score to (<) |                          |
|----------------|-----------------|--------------|--------------------------|
| Excellent      | 0               | 6            | Add mark below           |
| Good           | 6               | 12           | Add mark below Remove ma |
| Satisfactory   | 12              | 20           | Add mark below Remove ma |
| Unsatisfactory | 20              | 40           | Add mark below Remove ma |
| Fail           | 40              | 3.4E+38      | Add mark below Remove ma |
|                | 3.4E+38         |              | Add mark below Remove ma |

### Reminders

System can remind about projects or automatically close them, when you need it.

| System <del>-</del>       |   |  |  |  |
|---------------------------|---|--|--|--|
| Quality standard          |   |  |  |  |
| Mistake severities        | Þ |  |  |  |
| Mistake types             |   |  |  |  |
| Specializations           | Þ |  |  |  |
| Edit mark scale           |   |  |  |  |
| Evaluation attempts limit |   |  |  |  |
| Reminders                 |   |  |  |  |

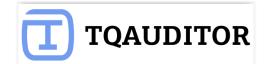

| Reminders                                                                                                    |
|----------------------------------------------------------------------------------------------------|
| Once the project stage maximum duration is reached reminders will no longer be sent.<br>Also projects in "Translator's review" stage will be automatically completed. No automatic<br>action is taken for project in other stages. |
| <ul> <li>Send to manager</li> <li>Send to responsible project participant</li> </ul>                                                                                                    |
| Reminders repeat interval       1     day(s)                                                                                                    |
| Project stage maximum duration<br>7 day(s)<br>Update                                                                                                    |

As you may see, the system is quite flexible in terms of settings, and you may configure the system to work a bit differently than it does by default.

### **Evaluation attempts limit**

You may define, how many times transator may argue in discussion with evaluator. By default, translator may leave 3 comments. 2 times replies evaluator, but on the 3-rd time arbiter replies and complete this discussion.

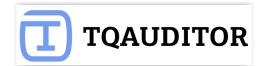

| -  |     |   |  |
|----|-----|---|--|
| S١ | /ct | - |  |
| 5  | 21  |   |  |
| _  |     |   |  |

Quality standard

Mistake severities

- Mistake types
- Specializations

Edit mark scale

Evaluation attempts limit

Reminders

| Eval | luation | attempts | limit |
|------|---------|----------|-------|
|      |         |          |       |

Max evaluation attempts

3

۲

۲

۲

Update

# **Projects filters**

For convenience' sake you may apply different project filters:

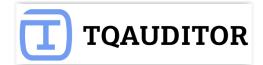

| Only projects requ                      | iring my action  |
|-----------------------------------------|------------------|
| Stage                                   |                  |
| Files upload                            |                  |
| Comparison                              |                  |
| Evaluation                              |                  |
| <ul> <li>Translator's review</li> </ul> | /                |
| Arbitration                             |                  |
| Completed                               |                  |
| Quality mark (from v                    | vorse to better) |
| •                                       | •                |
| Total word count                        |                  |
| from                                    | to               |
| Creation date                           |                  |
| from                                    | to               |
| TMS evaluation cod                      | e                |
|                                         |                  |
| TMS translation cod                     | e                |
|                                         |                  |
| Specialization                          |                  |
|                                         | •                |
| Manager                                 |                  |
| Manager                                 | •                |
|                                         | •                |
| Translator                              |                  |
|                                         | Ŧ                |
| Evaluator                               |                  |
|                                         | •                |
| Arbiter                                 |                  |
|                                         | •                |
|                                         | ]                |
| Search Reset                            |                  |

### Projects

| Showing | Showing 1-1 of 1 item.      |                        |            |                |                   |                       |                 |              |            |                |                      |
|---------|-----------------------------|------------------------|------------|----------------|-------------------|-----------------------|-----------------|--------------|------------|----------------|----------------------|
| ID 🛓    | TMS translation job<br>code | TMS review job<br>code | Stage      | Quality mark   | CAT word<br>count | Total source<br>words | Source<br>words | Manager      | Translator | Evaluator      | Created at           |
| 10569   | 123                         | 124                    | Evaluation | Unsatisfactory | 1000              | 197                   | 46              | Alex<br>Wise | Helen Prof | Anna<br>Silver | 2016-10-<br>18 19:49 |

**ID** — unique number of project, generated by system.

**TMS translation job code** — project code, entered by manager.

**TMS review job code** — project code, entered by manager (differs from translation job code).

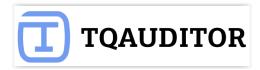

CAT word count — number of words the translator is paid for.
Total source words — number of words in the source text.
Source words — number of edited by evaluator words in the source text.
Manager — user, that assigns translator, evaluator and arbiter.
Translator — user, that performs translations.
Evaluator — user, that evaluates translations.
Created at — project creation date.

It seems, that's all you need for productive work in TQAuditor.

If any questions, please <u>contact us</u>.

Good luck!